# Kirigami

Modern Mobile and Desktop Applications

# Evolution of desktop apps design

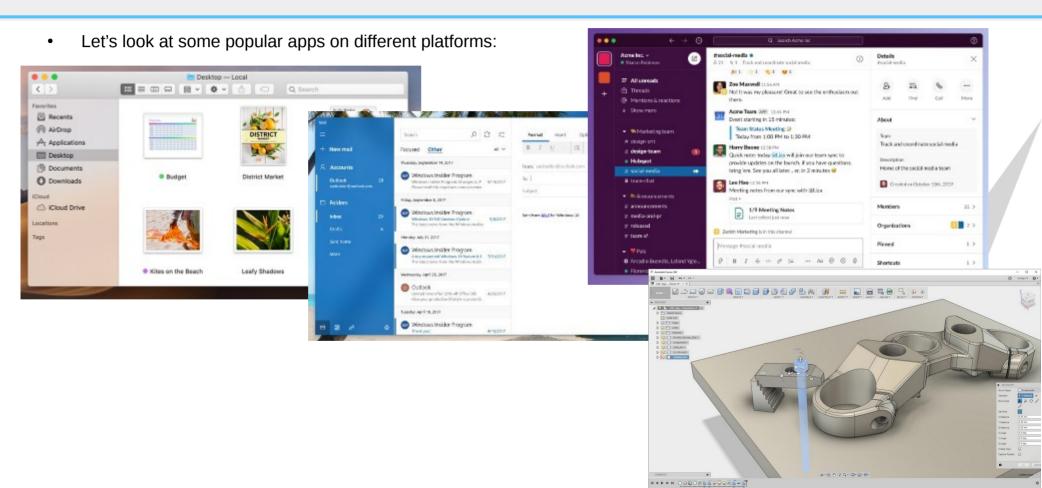

## Evolution of desktop apps design

- Apps that are not content-creation centric (think of a CAD software, an office suite) tend to look simpler, more spaced out, design informed from mobile
- As well (and also informed from mobile) they have a lot of smooth animations, graphical effects that require a widget system that can provide efficient hardware accelerated painting
- MacOS and Windows offer some very "flashy" widget API now, as well more and more apps now are built with Electron

## QWidget is awesome

- QWidget evolved through decades of polish, adressing many corner cases, making it possible to create an application very powerful.
- Looking through the opensource desktop apps that use Qwidgets you can find many productivity applications that are very powerful and complex (Krita, Freecad, OBS, QtCreator, Kdevelop, Kuesa, KDEnlive etc)
- As well as countless commercial applications

# QWidget feels dated

- However, its evolution almost stopped in the Qt5 lifecycle, is considered "done" and works well, but it's really showing its age.
- All the painting is still done mostly by software, so CPU intensive (same thing for animations)
- Every widget clips its contents (can't even do a dropshadow without cheating in several ways)
- Animations are possible, but all manually with C++ api.
- It's kinda "hostile" to designers, need better design tooling and we have to tell them too many times "we can't really do that".

#### QML is awesome

- Draws everything on an hardware accelerated scene graph
- Very easy to do user interfaces that look gorgeous and animate smoothly
- Very intuitive declarative language to create the UI

# QML feels incomplete

- Unfortunately wasn't a smooth evolution of QWidget but starting from a blank slate
- It lacks many things taken for granted especially for desktop apps
- Treeviews for complex models (Views in general are not very good)
- Drag and drop support is still sub par
- C++API is very limited (all primitive elements should be public C++ api, really)
- In QtQuickControls2 all the Popup types are not actual windows, which feels very odd on a desktop app, especially context menus and menubars
- It trades fast drawing and smooth animations for generally slower startup times and bigger memory footprint

# Kirigami: on top of QML and QQC2

- Kirigami was born at first as a QML framework for mobile Applications (Plasma Mobile and Android) but since convergence was a goal from day 1 we did put a lot of attention for the desktop as well. It is now a Tier1 KDE framework
- I would recommend it for "light" applications, such as chat apps, file managers, small utilities
- As with QML in general, may be still not "quite enough" for huge content-creation oriented applications.

#### Kirigami is about consistence

- It gives high level components which make easier to write an application that conforms to a certain design and HIG without too much code
- All components in Kirigami are designed to work on both desktop and mobile, even changing radically their look and behavior if necessary
- It gives also some less "high level" components that are expected, but not in QtQuickControls2 (and maybe outside its scope)

## Some missing controls it gives

- FormLayout
- Icon
- "Cards" and shadowed/rouded rectangles or images
- Standard About Page
- "action" based toolbars

# Example code

```
Kirigami.ApplicationWindow {
    id: root
    // Swipe-in drawer on mobile, normal navigation sidebar on desktop
    globalDrawer: Kirigami, GlobalDrawer {
        title: "Hello App"
        titleIcon: "applications-graphics"
        actions: [
            Kirigami.Action {
                text: "View"
                iconName: "view-list-icons"
               // Actions can be nested
                Kirigami.Action {
                    text: "action 1"
                Kirigami.Action {
                    text: "action 2"
                Kirigami.Action {
                    text: "action 3"
            Kirigami.Action {
                text: "action 3"
            Kirigami.Action {
                text: "action 4"
    // Not visible on desktop
    contextDrawer: Kirigami.ContextDrawer {
        id: contextDrawer
```

```
pageStack.initialPage: mainPageComponent
   Component {
       id: mainPageComponent
       Kiriqami.ScrollablePage {
            title: "Hello"
           // Toolbar for those actions automatically generated
            actions {
               main: Kirigami.Action {
                    icon.name: "go-home"
                    text: "action 3"
                contextualActions: [
                    Kirigami.Action {
                        text: "action 1"
                    Kirigami.Action {
                        text: "action 2"
            ListView {
```

# Basic app

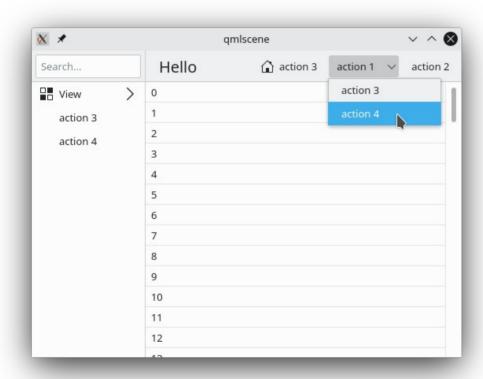

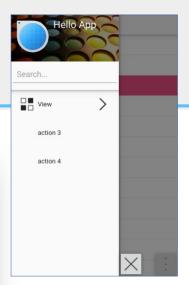

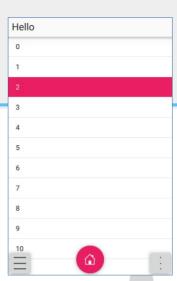

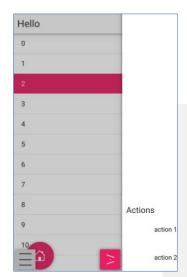

# Multiple columns

- The base application paradigm in Kirigami.Application is based on drill down of pages
- Of course not mandaroty: Kirigami.ApplicationWindow vs Kirigami.AbstractApplicationWindow
- Property pageRow of ApplicationWindow
- pageStack.initialPage: [firstPageComponent, secondPageComponent]
- Can be used anywhere with the ColumnView component (or specialization PageRow oriented to push/pop stack of Pages)

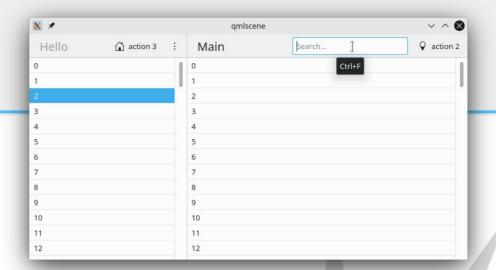

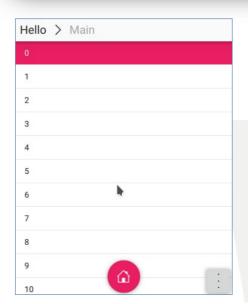

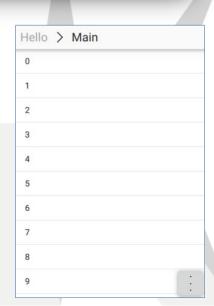

#### Toolbars: ActionToolbar

- Page contains an ActionToolbar disaplayed only on desktop
- Can be created also standalone
- It's a list of Actions, the representation is decided by the platform
- Can be overridden via the displayComponent property of Kirigami. Action with an arbitrary component.

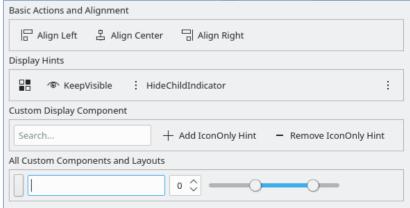

## **FormLayout**

```
Kirigami.FormLayout {
   id: layout
   Layout.fillWidth: true
    twinFormLayouts: layout2
   TextField {
        Kirigami.FormData.label: "Label:"
   TextField {
   TextField {
        Kirigami.FormData.label:"Lo&nger label:"
   Kirigami Separator {
        Kirigami.FormData.isSection: true
   TextField {
        Kirigami.FormData.label: "Another label:"
   ColumnLayout {
        Layout.rowSpan: 3
        Kirigami.FormData.label: "Label for radios:"
        Kirigami.FormData.buddyFor: thirdRadio
        RadioButton {
           id: firstRadio
           checked: true
           text: "One"
        RadioButton {
           text: "Two"
        RadioButton {
           id: thirdRadio
           text: "Three"
```

| <u>L</u> abel:         |                |
|------------------------|----------------|
|                        |                |
| Lo <u>n</u> ger label: |                |
| <u>A</u> nother label: |                |
|                        | <u>O</u> ne    |
|                        | ○ T <u>w</u> o |
| Label for radios:      | <u>T</u> hree  |
|                        |                |

#### Together with other KDE frameworks

- Many KDE frameworks are starting to get QML bindings, which together can contribute to have a more featureful desktop app
- For instance KItemModels with which gives us models like a qml-binded sort and filter model, KDescendantProxyModel to flat out trees, KConcatenateRowsProxyModel to concatenate multiple models and so on

#### Example: Tree views

- QML doesn't have a TreeView
- ListViews inside ListViews would be super inefficient
- "There is no problem that can't be solved with a sufficient high number of proxy models"
- KDescendantProxyModel is a proxy present in KDE frameworks since a long time: it flattens out tree models to have only one level
- Has been added the possibility to "collapse" nodes (the proxy will emit rowsRemoved instead)
- If the model loads completely collapsed, the model can be lazy loading as intended: a KDirModel can be loaded on "/" and subfolders will be actually listed only when the corresponding node expands

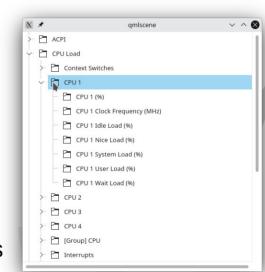

# Example: Tree views

```
import OtOuick 2.6
import OtOuick.Controls 2.2 as OOC2
import org.kde.kirigami 2.13 as Kirigami
import org.kde.kitemmodels 1.0
import org.kde.ksysguard.sensors 1.0 as Sensors
import org.kde.kirigamiaddons.treeview 1.0 as TreeView
QQC2.ScrollView {
    id: root
   width: 500
   height: 500
    TreeView.TreeListView {
        id: view
        clip: true
        model: Sensors.SensorTreeModel {
            id: allSensorsTreeModel
        delegate: TreeView.BasicTreeItem {
            id: delegate
            label: model.display
            icon: "inode-directory"
```

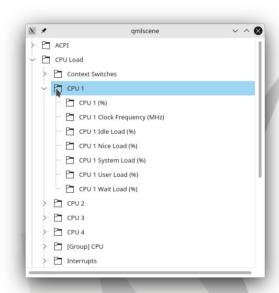

# Desktop Style of QML/QtQuickControls2

- Outside of Kirigami, qqc2-desktop-style
- It's a QtQuickControls2 style, with the Qstyle painting code forked from QtQuickcontrols1
- Unfortunately needs Qapplication (there is a widget-less qstyle in Qt6, maybe will be useful)
- Gives a good consistency with Qwidget apps
- Integrates some KcolorScheme support

## Unsolved problems and proposals

- Basic components should have a public C++ API
- Popups are not windows:
  - A style could reimplement a QObject with the Popup api, which then would instantiate the contents in own QQuickWindows
  - Can cause incompatibilities on new revisions: Qt5 is frozen, but would need a proper, possibly upstream solution for Qt6
  - Or the style could use upstream Popup, but surreptously reparent the contentitem and background to a Window
  - Need to be careful on Wayland as you can't position, it would have to be a proper XdgPopup, for relative positioning to its XdgShell parent
  - The menubar behavior is hard to replicate with qml: press on menu item, keep pressed, move mouse on a popup item, release, that item gets triggered

# Questions?

https://kde.org/products/kirigami/

Kirigami on Telegram

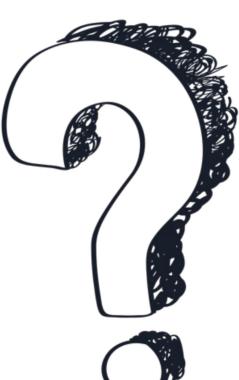

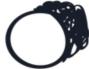

https://webchat.kde.org/#/room/#kirigami:kde.org